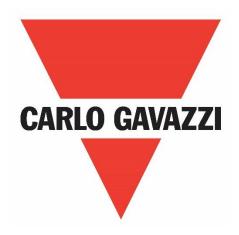

# NRG EtherNet/IP™ User Manual

# **Operating instructions**

Manuale d'istruzioni

**Betriebsanleitung** 

Manuel d'instructions

Manual de instrucciones

Brugervejledning

# **Table of Contents**

| 1. | Intro | duction                                                            | 2    |
|----|-------|--------------------------------------------------------------------|------|
|    | 1.1   | Foreword                                                           | 2    |
|    | 1.2   | Scope                                                              | 2    |
|    | 1.3   | Disclaimer                                                         | 2    |
|    | 1.4   | Warning notice system                                              | 2    |
|    | 1.5   | Qualified personnel                                                | 2    |
|    | 1.6   | Abbreviations and acronyms                                         | 3    |
|    | 1.7   | Other documents                                                    | 3    |
|    | 1.8   | Disposal                                                           | 3    |
| 2. | Desc  | ription                                                            | 4    |
|    | 2.1   | System overview.                                                   | 4    |
|    | 2.2   | System components                                                  | 4    |
| 3. | Insta | llation                                                            | 6    |
|    | 3.1   | System configuration                                               | 6    |
|    | 3.2   | Connection Diagrams                                                | 7    |
|    | 3.3   | Auto- addressing                                                   | 8    |
|    | 3.4   | Grounding                                                          | 9    |
| 4. | Ether | Net/IP Configuration                                               | . 10 |
|    | 4.1   | Importing the EDS file in Studio 5000 Logix Designer V31           | . 10 |
|    | 4.2   | Adding the NRGC-EIP to a project in Studio 5000 Logix Designer V31 | . 12 |
|    | 4.3   | Start-up Parameters                                                | . 14 |
|    | 4.4   | EtherNet/IP factory reset                                          | . 15 |
| 5. | Com   | munication                                                         | . 16 |
|    | 5.1   | Exclusive Owner Connection – Implicit Messaging                    | . 16 |
|    | 5.2   | Input Only Connection – Implicit Messaging.                        | . 16 |
|    | 5.3   | Explicit Messaging                                                 | . 17 |
|    | 5.3.1 | Standard CIP object classes                                        | . 17 |
|    | 5.3.2 | P Vendor specific object classes                                   | . 22 |
| 6. | Func  | tions                                                              | . 26 |
|    | 6.1   | Functions overview                                                 | . 26 |
|    | 6.2   | Switching modes                                                    | . 26 |
|    | 6.3   | Measurements                                                       | . 29 |
| 7. | Alarr | ns and Diagnostics                                                 | . 30 |
|    | 7.1   | LED indications – NRG Controller                                   | . 30 |
|    | 7.2   | LED indications – RGN                                              | . 30 |
|    | 7.3   | Alarms – NRG Controller                                            | . 31 |
|    | 7.4   | Alarms – RGN                                                       | . 32 |
| 8. | Servi | ce and Maintenance                                                 | . 35 |
|    | 8.1   | Internal bus communication check                                   | . 35 |
|    | 8.2   | Replacing an RGN                                                   | . 35 |
|    | 8.3   | Using the NRG system without 'REF' terminal connection             | . 36 |
|    |       |                                                                    |      |

# 1. Introduction

#### 1.1 Foreword

The NRG described hereafter is a sub-system made up of a number of solid state relays intended for the switching of heaters in a machine. The solid state relays in this system are able to communicate with the main controller through an NRG controller that facilitates communication between the solid state relays and the main controller. The NRG controller is available for various communication interfaces including PROFINET. EtherNet/IP and Modbus RTU. Through this communication, it is possible for the main controller to control each solid state relay, read measurements related to each specific solid state relay and to identify specific failure modes related to the solid state relay or its associated heater load.

## 1.2 Scope

This manual is intended to provide information about the functionalities that are provided by the NRG system, explains set-up and configuration procedures, provides recommendations for use and gives a troubleshooting guide.

Should there be any problems that cannot be solved with the information provided in this guide, contact your Carlo Gavazzi sales representative for further assistance.

#### 1.3 Disclaimer

Carlo Gavazzi accepts no liability for any consequence resulting from inappropriate, negligent, incorrect installation or adjustment of parameters of the equipment. Nor can Carlo Gavazzi assume liability for recommendations that appear or are implied in the following description. The information in this document is not considered binding on any product warranty.

The contents of this guide are believed to be correct at the time of publishing. In the interests of commitment to a policy of continuous development and improvement, Carlo Gavazzi reserves the right to change the specification of the product or its performance, or the contents of this guide without prior notice.

#### 1.4 Warning notice system

The symbols indicated below are used throughout this guide to indicate a particularly important subject or information on safety instructions, configuration and installation of the products covered by this guide. It is strongly recommended that this guide is read thoroughly before using the products and that safety related recommendations are followed.

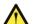

**Danger**Indicates that death, severe personal injury or property damage will result if proper precautions are not taken.

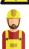

#### Warning

Indicates actions that if not observed may lead to damage of the products.

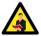

#### Information

Indicates general information related to the proper use of the products.

# 1.5 Qualified personnel

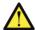

The product / system described in this documentation may be operated only by personnel qualified for the specific task that are also capable of identifying risks and avoid potential hazards when working with these products. The NRG system features dangerous voltages and consequently failure to observe the instructions contend in this user manual may cause serious harm to people and damage to property.

# 1.6 Abbreviations and acronyms

| Acronyms                                            | Acronyms                      |  |  |
|-----------------------------------------------------|-------------------------------|--|--|
| RGN /                                               | NRG Solid state relays        |  |  |
| RGCMN /                                             |                               |  |  |
| End device                                          |                               |  |  |
| RGx1ACMN NRG zero cross switching solid state relay |                               |  |  |
| NRGC                                                | NRG Controller                |  |  |
| COM                                                 | Common                        |  |  |
| PLC                                                 | Programmable Logic Controller |  |  |
| SSR                                                 | Solid State Relay             |  |  |

# 1.7 Other documents

Datasheets, installation guide, certificates and other relevant documentation can be found online at www. gavazziautomation.com

# 1.8 Disposal

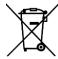

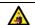

Information for users on the correct handling of waste of electrical and electronic equipment (WEEE)

With reference to European Union directive 2002/96/EC issued on 27 January 2003 and the related national legislation, please note that:

- WEEE cannot be disposed of as municipal waste and such waste must be collected and disposed of separately
- the public or private waste collection systems defined by local legislation must be used. In addition, the
  equipment can be returned to the distributor at the end of its working life when buying new equipment
- the equipment may contain hazardous substances: the improper use or incorrect disposal of such may have negative effects on human health and on the environment
- the symbol (crossed-out wheelie bin) shown on the product or on the packaging and on the instruction sheet indicates that the equipment has been introduced onto the market after 13 August 2005 and that it must be disposed of separately
- in the event of illegal disposal of electrical and electronic waste, the penalties are specified by local waste disposal legislation.

# 2. Description

#### 2.1 System overview

The NRG is a sub-system that consists of one or more BUS chains that interact with the main controller or PLC in the machine through an Ethernet/IP communication interface. The communication link in the NRG systems can either be used to control the solid state relay, monitor various parameters and diagnose faults in real time.

An NRG BUS chain is made up of a minimum 1x NRG controller and a minimum of 1x NRG solid state relay (also referred to as end-device). The NRG bus chain can have a maximum of 32 end devices. The communication link between the NRG controller and the end-devices is the Internal BUS.

When more solid state relays are needed in a system, multiple BUS chains can be utilised. Each BUS chain connects to another BUS chain in a line topology via the NRG controllers of the respective BUS chains or in a star topology via an ethernet switch.

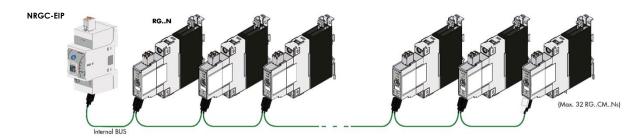

Figure 1: NRG bus chain

# 2.2 System components

The following system components are required for an NRG bus chain:

| Description             | Part number | Notes                                                                                                    |
|-------------------------|-------------|----------------------------------------------------------------------------------------------------|
| NRG controller          | NRGC        | NRGC<br>NRG Controller with Modbus RTU.                                                                              |
|                         |             | NRGC-PN<br>NRG controller with PROFINET.                                                                             |
|                         |             | NRGC-EIP<br>NRG controller with EtherNet/IP.                                                                         |
|                         |             | 1x RGN-TERMRES is included in the NRGC packaging. The RGN-TERMRES is to be mounted on the last RGN on the bus chain. |
| NRG solid state relays  | RGCMN       | RGx1ACMN<br>NRG zero cross switching solid state relay                                                               |
| NRG Internal bus cables | RGCR-GN-xx  | Proprietary cables terminated at both ends with micro USB connector                                                  |

#### NRG controller

The NRG controller handles the communication with the higher-level controller and with the NRG solid state relays. It has to be supplied with a 24VDC supply and provides the power supply to the connected NRG solid state relays via the internal bus cables. A termination resistor (RGN-TERMRES) provided with every NRG controller has to be fitted on the last solid state relay of the NRG bus chain. The NRG controller is also capable of performing internal operations to setup and maintain the internal bus

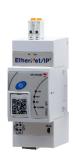

Various NRG Controller variants are available which facilitate communication via different communication protocols. These are identified via the part numbers. The NRG controller with an EtherNet/IP communication interface is the **NRGC-EIP**.

#### NRG solid state relays

The RG..N solid state relays are the switching components in the NRG system. They are available with and without heatsink. For a reference of the variants available refer to the RG..N datasheet. The RG..CM..N utilises the communication system for switching, measurement and diagnostic thus minimising the number of components required in the system.

Through the internal BUS, the main controller can read measurement parameters and diagnostics information related to the RG..N and its load. The RG..N is also capable of detecting certain fault conditions. A fault condition is indicated through a red LED available on the façade of the RG..N. The type of fault can be identified through a specific flash rate of the red LED and identified via the communication system.

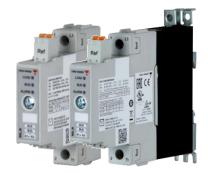

Since the main controller needs to address each specific RG..N individually, each RG..N needs to be uniquely identifiable. It is not required to physically set the ID for each RG..N. This can be done through an auto-addressing function which occurs automatically on the first start up; whereby each RG..N on the bus chain will automatically be assigned an ID with respect to its physical placement on the internal bus.

#### **NRG** internal cables

The RCRGN-xxx-2 is a 5-way proprietary cable used for the internal BUS, i.e., between the NRG controller and the first RG..N on the BUS chain and between respective RG..Ns on the BUS. This internal BUS cable though terminated with a micro-USB plug is not a standard USB cable. Apart from the data and supply lines, the RCRGN-xxx-2 are equipped with an additional wire utilised for the auto-addressing of the RG..Ns on the NRG bus chain. These cables are available in various lengths from Carlo Gavazzi.

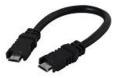

For further technical information on each NRG system component please refer to the respective product datasheets:

| System component              | Datasheet                                                               | QR Codes |
|-------------------------------|-------------------------------------------------------------------------|----------|
| NRGC-EIP                      | https://gavazziautomation.com/images/PIM/DATASHEET/ENG/SSR_NRGC_EIP.pdf |          |
| NRGC-PN                       | http://gavazziautomation.com/docs/mt_gh/SSR_NRGC_PN.pdf                 |          |
| RGCMN<br>/<br>RCRGN-<br>xxx-2 | http://gavazziautomation.com/docs/mt_gh/SSR_RG_CM_N.pdf                 |          |

# 3. Installation

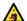

#### Installation general requirements

Avoid installing the device in environments with the following characteristics:

- relative humidity higher than 95% or with condensation;
- strong vibrations or shocks;
- exposure to water sprays;
- exposure to aggressive and polluting atmospheres (e.g.: sulphur and ammonia fumes, saline mist, smoke) to avoid corrosion and/or oxidation
- strong magnetic and/or radio frequency interference (thus avoid installation near transmitting antennae)
- exposure of the devices to direct sunlight and the elements in general.

# 3.1 System configuration

The NRG bus chain consists of 1 NRG controller and up to 32 NRG solid state relays. The NRG controller is the interface to the main controller via the 2xRJ45 shielded communication ports. The connection between the NRG controller and the solid state relays is through the internal bus cables. Each RG..N is equipped with 2x micro USB ports to allow looping between one RG..N and another using the RGCGN-xx-2 bus cables from Carlo Gavazzi. The RGN-TERMRES supplied with each NRG controller has to be connected to the last RG..N on the NRG bus chain.

The NRG controller has to be supplied with a 24VDC via the supply input plug (Us-, Us+). Power to the RG..Ns on the bus chain is provided via the internal bus cables through the NRG controller.

The RG..Ns require a mains reference connection with respect to the load (neutral or another phase) through the 'Ref' connector to provide voltage and power measurements. The Ref connector has 2x internally shorted terminals to allow for looping of the mains reference onto various RG..Ns.

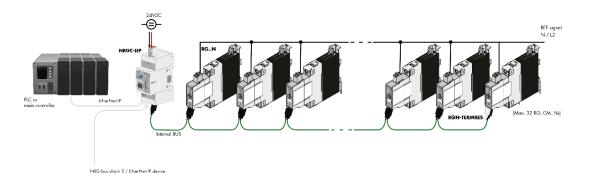

Figure 2 NRG bus chain configuration

# 3.2 Connection Diagrams

The NRG bus chain can be connected to the ethernet network via the pair of RJ45 connectors located on the NRG controller. The NRG can be configured in any network topology. If more than 32 solid state relays are required in an application, multiple bus chains can be utilised. These can be configured in a line or star topology as deemed fit for the application. Wiring between EtherNet/IP devices should follow the standard EtherNet/IP cabling guidelines.

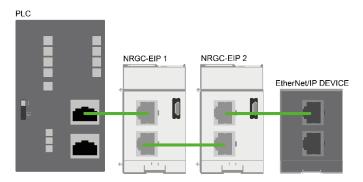

Figure 3 NRG bus chains connected in a line EtherNet/IP topology

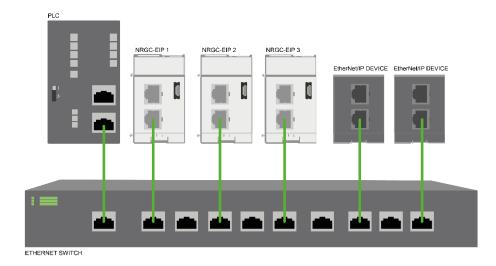

Figure 4 NRG bus chain connected in a star EtherNet/IP network

The NRG Controller supports the Device Level Ring (DLR) protocol and therefore can also be configured in a ring topology.

# 3.3 Auto- addressing

The RG..Ns on the bus chain are automatically addressed upon the initial start-up of the system. The RG..Ns are addressed based on their position on the bus chain.

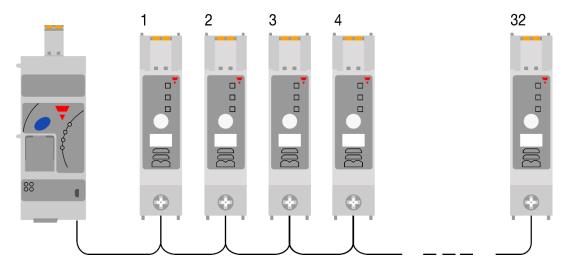

Figure 5 SSRs in NRG bus chain are automatically addressed based on their position on the bus

In case of an RG..N replacement, or any changes to the NRG bus chain, the RG..Ns have to be readdressed. Follow the procedure below (Figure 6) to readdress the RG..Ns on the NRG bus chain manually. Alternatively, auto-addressing can also be performed digitally, check Communications section for further information.

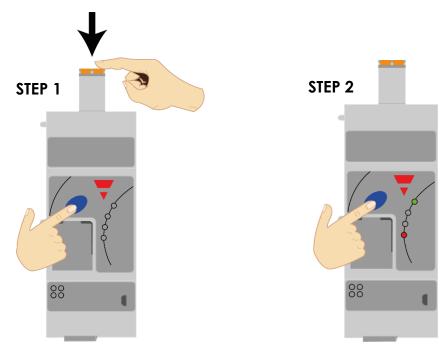

Figure 6 Manual Auto addressing procedure

STEP 1: Hold the blue button while inserting the power supply plug of the NRGC-EIP

STEP 2: Release the blue button once the Alarm LED turns ON

# 3.4 Grounding

# Connecting the protective ground for the NRG Controller

The NRG controller is equipped with a metal contact clip at the back of the product to provide functional grounding via the Din Rail. The Din Rail must be conductive and grounded. Shielded Cat 5e cables fitted with an outer metallic shell should be used. The shell should be connected to the wire screen of the cable.

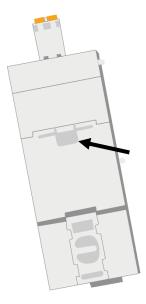

Figure 7 Metal din clip on NRG controller for functional grounding

#### Connecting the protective earth for the NRG solid state relays

The heatsink of the RGC..Ns has to be earthed via the connection provided using an M5 screw. Note that the M5 Protective Earth (PE) screw is not provided with the RG..N.

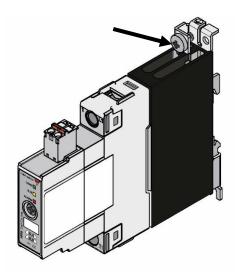

Figure 8 RG..N connection for Protective Earth

# 4. EtherNet/IP Configuration

# 4.1 Importing the EDS file in Studio 5000 Logix Designer V31

1. Open the EDS Hardware Installation Tool from Tools -> EDS Hardware Installation Tool. Press 'Next'.

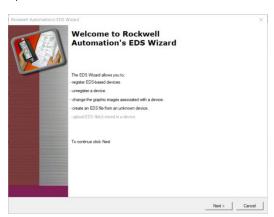

2. Select 'Register an EDS file(s)' from the **Options** dialog window and press 'Next'.

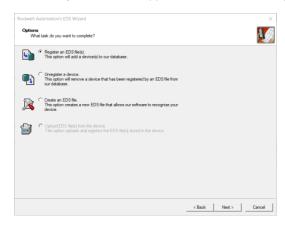

3. On the **Registration** dialog box, check the 'Register a single file' option and select the EDS file to install by clicking the 'Browse' button to select the required file. Press 'Next'.

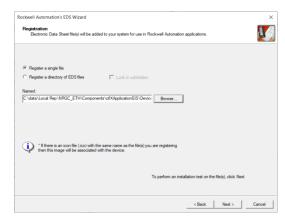

4. A similar message to the below should show up in the next dialog box. Press 'Next'.

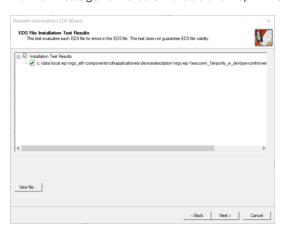

5. Press 'Next' for the following 2 dialog boxes (Note: an image icon is currently not defined in the eDS file).

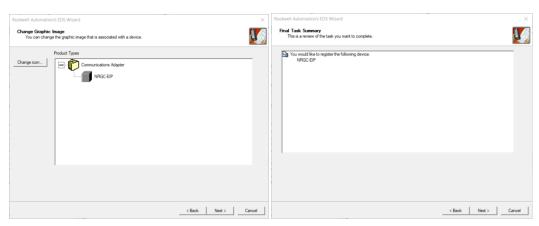

Press the 'Finish' button to complete the task. After which the EDS file is installed and can be used to configure the NRG.

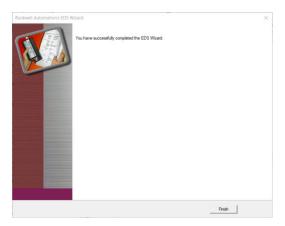

# 4.2 Adding the NRGC-EIP to a project in Studio 5000 Logix Designer V31

1. Right-click on any of the PLC ethernet interfaces and select 'New Module'.

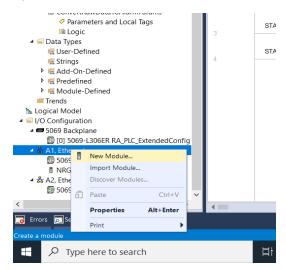

2. Select the 'NRGC-EIP' device from the Select Module Type' dialog window and click the 'Create' button

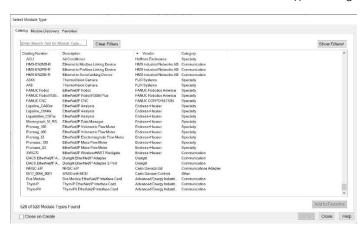

The New Module dialog window pops up. Enter the device name and its IP address (should be known by now. By default, the NRGC-EIP tries to get an IP address from a DHCP server)

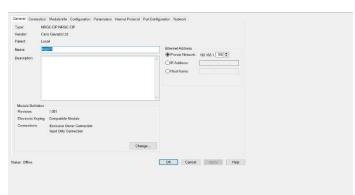

4. Then click on the 'Change' button to set up the connections and the data size. The data size is configured in number of devices with corresponds to the number of RG..N solid state relays connected to the NRGC-EIP. In the below example 32 Devices (RG..Ns) are selected for each of the two connections (Exclusive Owner and Input Only).

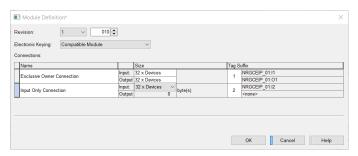

5. Select the 'Disable Keying' from the Electronic Keying drop down and then click 'OK'.

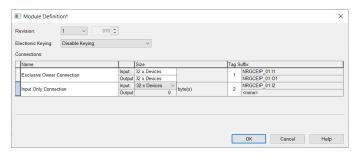

6. Click 'Yes' when the following message window pops-up.

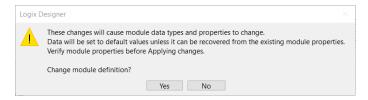

7. Click on the **Connection** tab and set the Request Packet Interval for each connection. Note that they acceptable range of the RPI is between 8ms and 1000ms.

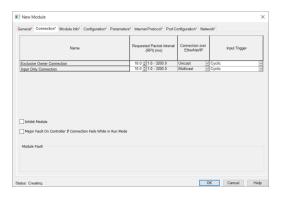

8. Finally configure the device type and the corresponding start-up parameters for each end-device from the Configuration tab. For more information on the start-up parameters see section 4.3.

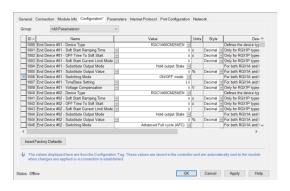

# 4.3 Start-up Parameters

The list of start-up parameters includes the parameters for all possible 32 devices that can be connected to 1 NRGC-EIP controller. You can identify the address of the End device by the End Device XX where xx indicates the position of the device on the bus chain. All start-up parameters are associated with the exclusive owner connection.

If there are less than 32 devices e.g. 18 devices on the bus chain, the remaining settings for End device 19 up to End device 32 can be ignored.

|               | Parameter                     | Description                                                                                                    | Values                                                                                                    |
|---------------|-------------------------------|----------------------------------------------------------------------------------------------------|----------------------------------------------------------------------------------------------------|
|               | Device type                   | Set the part number of the device connected on the bus chain. Select 'Empty' if no device is connected on that slot.                      | Empty/<br>RGC1A60CM25KEN/<br>RGC1A60CM32KEN/<br>RGC1A60CM32GEN/<br>RGC1A60CM42GEN/<br>RGC1A60CM62GEN/<br>RGS1A60CM50KEN/<br>RGS1A60CM92KEN/<br>RGS1A60CM92GEN/ |
|               |                               |                                                                                                    | (for future use) RGC1P60CM25KEN/ RGC1P60CM32KEN/ RGC1P60CM32GEN/ RGC1P60CM42GEN/ RGC1P60CM62GEN/ RGS1P60CM50KEN/ RGS1P60CM92KEN/ RGS1P60CM92GEN                |
| End Device XX | Voltage compensation          | Reserved for future use                                                                                                    |                                                                                                    |
|               | Switching mode                | Set the switching mode that the RGN shall use at the output                                                                               | External / ON/OFF (default) / Burst / Advanced full cycle / Distributed full cycle/ Phase Angle (for future use)                                               |
|               | Timebase                      | Set the desired timebase. (only applicable for Burst firing mode)  This parameter is in steps of 0.1, therefore a value of 11 = 1.1s      | 0.1 - 10s<br>0.1s (default)                                                                                                    |
|               | Substitute output mode        | Set the output mode to be used in case of a communication timeout                                                                         | Clear output /<br>Hold output<br>(default) /<br>Set Value                                                                                                    |
|               | Substitute output value       | Set the % control level to be used in case of a communication timeout. (Only applicable for 'Set Value option' for Output substitute mode | 0- 100%<br>Default (0%)                                                                                                    |
|               | Soft start ramping time       | Reserved for future use                                                                                                    |                                                                                                    |
|               | Soft start current limit mode | Reserved for future use                                                                                                    |                                                                                                    |
|               | OFF time to soft start        | Reserved for future use                                                                                                    |                                                                                                    |

The list of start-up parameters can be sorted out by end device number from the **Group** drop down menu as shown below.

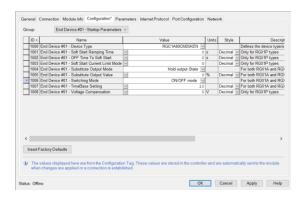

# 4.4 EtherNet/IP factory reset

The NRGC-EIP shall accept two types of reset types:

**Power Cycle** (Reset Type 0) – This will emulate as closely as possible to a power cycle of the device. This is the default value if this parameter is omitted.

**Return to Factory Defaults** (Reset Type 1) – This reset mode will return as closely as possible to the factory default configuration, and then emulate power cycle as closely as possible of the device.

Apart from the standard reset functionality as specified in EtherNet/IP, Reset Type 1 shall set the auto-addressing flag in the NRGC-EIP. Therefore, an auto-addressing command will occur on next NRGC-EIP powerup. For more information regarding Auto-addressing function refer to Section 3.3

**Note** Any of the above factory resets shall NOT perform a factory reset on the NRG solid state relays (RG..Ns). A factory reset on the RG..Ns can be done via an explicit command. Refer to the Communications section for more information.

# 5. Communication

# 5.1 Exclusive Owner Connection – Implicit Messaging

The implicit data associated with the Exclusive owner connection includes parameters measured by each NRG solid state relay as well as the control value from the PLC to control each solid state relay. Start-up parameters are delivered on connection established for each end device. Refer to the below tables for the list of information provided via implicit messaging.

Connection path: 20 04 24 66 2C 64 2C 65

Request Packet Rate (RPI) range: 8ms - 512ms

Time out Multiplier Range: 4 - 512

#### **Input Data**

| Data                   | Data type |
|------------------------|-----------|
| Hold Current Reading   | uint16    |
| Voltage RMS Reading    | uint16    |
| Frequency Reading      | uint16    |
| Current RMS Reading    | uint16    |
| Apparent Power Reading | uint16    |
| Real Power Reading     | uint16    |

The current measurement is returned as scaled integers. Therefore, a current value of 16.81A will be received as 1681. The PLC program has to convert the numbers into floating point values. For further information regarding the scaling of each measurement, refer to the Measurements section in this User Manual.

**Note**: 'Ref' terminal connection is required for Voltage, Apparent Power and Real Power readings. Otherwise the readings of these parameters will be 0.

#### **Output Data**

| Data                    | Data type |
|-------------------------|-----------|
| Control level (0 -100%) | uint8     |

In case of **ON/OFF** control mode, a control level < 100% shall indicate SSR output **OFF** and a control level of 100% shall indicate SSR output **ON**.

For the **Power control** firing modes (Burst, Distributed full cycle and Advanced full cycle) the **% control value** shall be translate to **% power** of the SSR output. Refer to Section 6.2 for more information on Switching Modes.

#### 5.2 Input Only Connection – Implicit Messaging

Implicit data from the Input only connection includes the alarming data from each end device connected on the bus chain as well as the NRG controller. Additionally, configuration and communication status data for each end device is also transferred. With this connection there are no configuration parameters.

Connection path: 20 04 23 6B 2C 69 2C 6A

Request Packet Rate (RPI) range: 8ms – 512ms

Time out Multiplier Range: 4 - 512

#### Fixed data irrespective of active devices:

| Name                  | Data type           | Description                       |
|-----------------------|---------------------|-----------------------------------|
| Unused Data           | 2 bytes, WORD,      | reserved for future use           |
|                       | big-endian encoding |                                   |
| NRG Controller Status | 2 bytes, WORD,      | Bit 0 – NRG Controller reset Flag |
|                       | big-endian encoding | Bit 1 – Not used                  |
|                       |                     | Bit 2 – Internal error alarm Flag |
|                       |                     | Bit 3 – Not used                  |
|                       |                     | Bit 4 – Bus error Flag            |
|                       |                     | Bit 5 – Device limit error Flag   |

|                                                        |                                    | Bit 6 – Device conflict error Flag Bit 7 – Termination error Flag Bits 8 – Device position error Flag Bit 9 – Supply out of range error Flag Bit 10 – Device Unconfigured error Flag Bits 11:16 – Not used (shall be 0)                                                                                                    |
|--------------------------------------------------------|------------------------------------|----------------------------------------------------------------------------------------------------|
| End Device XX – Configuration and Communication Status | 1byte, BYTE,<br>XX is from 1 to 32 | Bit 0 – Module type does not match device type in start-up parameters, but configuration is set Bit 1 – Module type does not match device type in start-up parameters and configuration is not set Bit 2 – Module is not configured with start-up parameters Bit 3 – Device not reachable Bit 4 – Device position error Bit 5 – Empty slot Bit 6 – End Device Incompatible Type, Bit 7 – Not used. |

#### Input Data per each non-empty slot:

| Name                      | Data type                             | Description                                                                                                    |
|---------------------------|---------------------------------------|----------------------------------------------------------------------------------------------------|
| Alarm Status              | 2 bytes, WORD,<br>big-endian encoding | Bit 0 – Mains loss alarm Flag Bit 1 – Load loss/SSR open circuit alarm Flag Bit 2 – RGN short circuit alarm Flag Bit 3 – Voltage out of range alarm Flag Bit 4 – Current out of range alarm Flag Bit 5 – Frequency out of range alarm Flag Bit 6 – Over-temperature pre warning alarm Flag Bit 7 – Temperature out of range alarm Flag Bit 8 – Load Deviation alarm Flag Bits 9:15 – Not used. (shall be 0) |
| End device General Status | 2 bytes, WORD,<br>big-endian encoding | Bit 0 – Device reset Flag  Bit 1 – Autoconfiguration Flag (for internal use)  Bit 2 – Internal Error Alarm Flag  Bit 3 – Communication Error Flag  Bits 4:7 – Not used  Bit 8: Alarm Status Flag  Bit 9: TEACH busy Flag  Bit 10: TEACH successful Flag  Bits 11:15 – Not used. (shall be 0)                                                                                                    |

# 5.3 Explicit Messaging

Explicit data In EtherNet/IP is used to transfer data that does not require continuous updates or is not critical to the ongoing process. Any NRG parameter can be set via an explicit command even if this is included in the start-up parameters.

# 5.3.1 Standard CIP object classes

Standard CIP object classes can be accessed explicitly as per EtherNet/IP standards.

# **Identity Object**

| Object<br>Class No. | Object Instance | Description                                                                                                    |
|---------------------|-----------------|----------------------------------------------------------------------------------------------------|
| 0x01                | 1               | Identification and general information of the EIP device is provided by this object (including resetting of the device). |

# Class attributes

| Attribute | Name                                     | Default Value | Description                                                                                              |
|-----------|------------------------------------------|---------------|----------------------------------------------------------------------------------------------------|
| 1         | Revision                                 | 1             | Revision of this object                                                                                  |
| 2         | Max. instance                            | 1             | Maximum instance number of an object currently created in this class level of the device                 |
| 6         | Maximum ID Number<br>Class Attributes    | 7             | The attribute ID number of the last class attribute of the class definition implemented in the device    |
| 7         | Maximum ID Number<br>Instance Attributes | 19            | The attribute ID number of the last instance attribute of the class definition implemented in the device |

# Instance attributes

| Attribute | Name                 | Default Value              | Description                                 |
|-----------|----------------------|----------------------------|---------------------------------------------|
| 1         | Vendor ID            | 1635                       | Vendor Identification                       |
| 2         | Device Type          | 12                         | Indication of general type of product       |
| 3         | Product Code         | 1                          | Identification of a particular product code |
| 4         | Revision             | Maj. Rev = 1, Min. Rev = 1 | Revision of the product                     |
| 5         | Status               |                            | Summary status of device                    |
| 6         | Serial Number        | SIN Code                   | Serial number of device                     |
|           |                      | e.g. (022106154)           |                                             |
| 7         | Product Name         | NRGC-EIP                   | Human readable device identification        |
| 8         | State                |                            | Present state of the device                 |
| 9         | Conf. Consist. Value | 0                          | Configuration Consistency Value             |
| 19        | Protection Mode      | 0                          | Current protection mode of the device       |

#### Common services

| Service<br>code | Service Name         | Class Level | Instance<br>Level | Description                               |
|-----------------|----------------------|-------------|-------------------|-------------------------------------------|
| 0x01            | Get Attribute All    | $\square$   | $\square$         | Retrieve all attribute values             |
| 0x05            | Reset                |             |                   | Reset the device                          |
| 0x4B            | Flash LEDs           |             | $\square$         | Flash the device's LED for identification |
| 0x0E            | Get Attribute Single |             |                   | Retrieve attribute value                  |
| 0x10            | Set Attribute Single |             |                   | Modify attribute value                    |

# Message Router Object

| Object<br>Class No. | Object Instance | Description                                                                                                    |
|---------------------|-----------------|----------------------------------------------------------------------------------------------------|
| 0x02                | 1               | Dispatching service requests toward the addressed object class or                                                     |
|                     |                 | object class instance. The EtherNet/IP protocol stack implements the Message Router object exclusively at class level |

# Class attributes

| Attribute | Name                                     | Default Value | Description                                                                                              |
|-----------|------------------------------------------|---------------|----------------------------------------------------------------------------------------------------|
| 1         | Revision                                 | 1             | Revision of this object                                                                                  |
| 2         | Max. instance                            | 1             | Maximum instance number of an object currently created in this class level of the device                 |
| 3         | Number of instances                      | 1             | The number of instances currently created in this class                                                  |
| 6         | Maximum ID Number<br>Class Attributes    | 7             | The attribute ID number of the last class attribute of the class definition implemented in the device    |
| 7         | Maximum ID Number<br>Instance Attributes | 0             | The attribute ID number of the last instance attribute of the class definition implemented in the device |

## Common services

| Service<br>code | Service Name         | Class Level | Instance<br>Level | Description              |
|-----------------|----------------------|-------------|-------------------|--------------------------|
| 0x0E            | Get Attribute Single | ☑           |                   | Retrieve attribute value |
| 0x10            | Set Attribute Single |             | $\square$         | Modify attribute value   |

## **Assembly Object**

| Object<br>Class No. | Object Instance | Description                                                                                                    |
|---------------------|-----------------|----------------------------------------------------------------------------------------------------|
| 0x04                | 1               | Stores process data for exchange with other EtherNet/IP devices over the network and with the host application |

#### Class attributes

| Attribute | Name                                     | Default Value | Description                                                                                              |
|-----------|------------------------------------------|---------------|----------------------------------------------------------------------------------------------------|
| 1         | Revision                                 | 2             | Revision of this object                                                                                  |
| 2         | Max. instance                            | 0             | Maximum instance number of an object currently created in this class level of the device                 |
| 3         | Number of instances                      | 0             | The number of instances currently created in this class                                                  |
| 6         | Maximum ID Number<br>Class Attributes    | 7             | The attribute ID number of the last class attribute of the class definition implemented in the device    |
| 7         | Maximum ID Number<br>Instance Attributes | 4             | The attribute ID number of the last instance attribute of the class definition implemented in the device |

#### Instance attributes

| Attribute | Name             | Default Value | Description                          |
|-----------|------------------|---------------|--------------------------------------|
| 1         | Number of Member | n.a           | Number of members in List            |
| 2         | Member           | n.a           | Member list                          |
| 3         | Data             | n.a           | Current process data snapshot        |
| 4         | Size             | n.a           | Process data size in number of bytes |

#### Common services

| Service<br>code | Service Name         | Class Level | Instance<br>Level | Description                          |
|-----------------|----------------------|-------------|-------------------|--------------------------------------|
| 0x0E            | Get Attribute Single |             |                   | Retrieve attribute value             |
| 0x10            | Set Attribute Single |             |                   | Modify attribute value               |
| 0x18            | Get Member           |             |                   | Get a member of instance attribute 2 |

# **Connection Manager Object**

| ( | Object Class<br>No. | Object Instance | Description                                                    |  |
|---|---------------------|-----------------|----------------------------------------------------------------|--|
|   | 0x06                | 1               | Manages class 1 implicit I/O and class 3 explicit connections. |  |

# Class attributes

| Attribute | Name                                     | Default Value | Description                                                                                              |
|-----------|------------------------------------------|---------------|----------------------------------------------------------------------------------------------------|
| 1         | Revision                                 | 1             | Revision of this object                                                                                  |
| 2         | Max. instance                            | 1             | Maximum instance number of an object currently created in this class level of the device                 |
| 3         | Number of instances                      | 1             | The number of instances currently created in this class                                                  |
| 6         | Maximum ID Number<br>Class Attributes    | 7             | The attribute ID number of the last class attribute of the class definition implemented in the device    |
| 7         | Maximum ID Number<br>Instance Attributes | 0             | The attribute ID number of the last instance attribute of the class definition implemented in the device |

# Common services

| Service<br>code | Service Name         | Class Level | Instance<br>Level | Description              |
|-----------------|----------------------|-------------|-------------------|--------------------------|
| 0x0E            | Get Attribute Single | Ø           |                   | Retrieve attribute value |
| 0x54            | Forward Open         | ☑           |                   | Open a new connection    |
| 0x4E            | Forward Close        | $\square$   |                   | Close connection         |

#### **Device Level Ring Object**

| Object<br>Class No. | Object Instance | Description                                                 |  |
|---------------------|-----------------|-------------------------------------------------------------|--|
| 0x47                | 1               | Provides the configuration of the DLR protocol. DLR is used |  |
|                     |                 | for Ethernet Ring topology.                                 |  |

#### Class attributes

| Attribute | Name                                     | Default Value | Description                                                                                              |
|-----------|------------------------------------------|---------------|----------------------------------------------------------------------------------------------------|
| 1         | Revision                                 | 3             | Revision of this object                                                                                  |
| 2         | Max. instance                            | 1             | Maximum instance number of an object currently created in this class level of the device                 |
| 6         | Maximum ID Number<br>Class Attributes    | 7             | The attribute ID number of the last class attribute of the class definition implemented in the device    |
| 7         | Maximum ID Number<br>Instance Attributes | 12            | The attribute ID number of the last instance attribute of the class definition implemented in the device |

#### Instance attributes

| Attribute | Name              | Default Value | Description                  |
|-----------|-------------------|---------------|------------------------------|
| 1         | Network topology  | 0             | Current network topology     |
| 2         | Network status    | 0             | Current network status       |
| 10        | Active Supervisor | 0             | Active supervisor address    |
| 12        | Capability Flags  | 0x82          | DLR capability of the device |

#### Common services

| Service<br>code | Service Name         | Class Level | Instance<br>Level | Description                   |
|-----------------|----------------------|-------------|-------------------|-------------------------------|
| 0x01            | Get Attribute All    |             | $\square$         | Retrieve all attribute values |
| 0x0E            | Get Attribute Single | ☑           |                   | Retrieve attribute value      |

# **Quality of Service Object**

| Object<br>Class No. | Object Instance | Description                                                    |
|---------------------|-----------------|----------------------------------------------------------------|
| 0x048               | 1               | Frame prioritization is mainly handled by this object instance |

# Class attributes

| Attribute | Name                                     | Default Value | Description                                                                                              |
|-----------|------------------------------------------|---------------|----------------------------------------------------------------------------------------------------|
| 1         | Revision                                 | 1             | Revision of this object                                                                                  |
| 2         | Max. instance                            | 1             | Maximum instance number of an object currently created in this class level of the device                 |
| 6         | Maximum ID Number<br>Class Attributes    | 7             | The attribute ID number of the last class attribute of the class definition implemented in the device    |
| 7         | Maximum ID Number<br>Instance Attributes | 8             | The attribute ID number of the last instance attribute of the class definition implemented in the device |

## Instance attributes

| Attribute | Name             | Default Value | Description                                               |
|-----------|------------------|---------------|-----------------------------------------------------------|
| 2         | DSCP PTP Event   | 59            | DSCP value for PTP Event frames                           |
| 3         | DSCP PTP General | 47            | DSCP value for PTP general frames                         |
| 4         | DSCP Urgent      | 55            | DSCP value for implicit messages with urgent priority     |
| 5         | DSCP Scheduled   | 47            | DSCP value with implicit messages with scheduled priority |
| 6         | DSCP High        | 43            | DSCP value for implicit messages with high priority       |
| 7         | DSCP Low         | 31            | DSCP value for implicit messages with low priority        |
| 8         | DSCP Explicit    | 27            | DSCP value for explicit messages                          |

#### Common services

| Service<br>code | Service Name         | Class Level | Instance<br>Level | Description              |
|-----------------|----------------------|-------------|-------------------|--------------------------|
| 0x0E            | Get Attribute Single | ☑           |                   | Retrieve attribute value |
| 0x10            | Set Attribute Single | ☑           |                   | Modify attribute value   |

# TCP/IP Interface Object

| Object<br>Class No. | Object Instance | Description                                                            |  |  |
|---------------------|-----------------|------------------------------------------------------------------------|--|--|
| 0x0F5               | 1               | Provides an interface to control a device's TCP/IPv4 network           |  |  |
|                     |                 | configuration, most importantly the device's IP Address, Network Mask, |  |  |
|                     |                 | and Gateway Address                                                    |  |  |

# Class attributes

| Attribute | Name          | Default Value | Description                                  |
|-----------|---------------|---------------|----------------------------------------------|
| 1         | Revision      | 4             | Revision of this object                      |
| 2         | Max. instance | 1             | Maximum instance number of an object         |
|           |               |               | currently created in this class level of the |
|           |               |               | device                                       |

# Instance attributes

| Attribute | Name                     | Default Value       | Description                                                                                           |
|-----------|--------------------------|---------------------|----------------------------------------------------------------------------------------------------|
| 1         | Status                   |                     | Interface status                                                                                      |
| 2         | Configuration Capability | 0x95                | Interface capability flags                                                                            |
| 3         | Configuration Control    | 2 (DHCP)            | Interface control flags                                                                               |
| 4         | Physical Link Object     | 0x20 0xF6 0x24 0x01 | Path to physical link object                                                                          |
| 5         | Interface Configuration  | 0                   | Interface configuration (IP address, subnet mask, gateway address etc)                                |
| 6         | Host Name                |                     | The Host Name attribute contains the device's host name, which can be used for informational purposes |
| 8         | TTL Value                | 1                   | TTL value for EtherNet/IP multicast packets                                                           |
| 9         | Mcast Config             | 0                   | IP multicast address configuration                                                                    |
| 10        | SelectACD                | 1 (Enabled ACD)     | Activates the use of ACD                                                                              |
| 11        | LastConflictDetected     | 0                   | Structure containing information related to the last conflict detected                                |
| 13        | Encapsulation Inactivity | 120                 | Number of seconds till TCP connection is closed on encapsulation inactivity                           |

# Common services

| Service<br>code | Service Name         | Class Level             | Instance<br>Level    | Description                   |
|-----------------|----------------------|-------------------------|----------------------|-------------------------------|
| 0x01            | Get Attribute All    |                         | $\overline{\square}$ | Retrieve all attribute values |
| 0x0E            | Get Attribute Single | $\overline{\mathbf{Q}}$ | $\square$            | Retrieve attribute value      |
| 0x10            | Set Attribute Single |                         | $\square$            | Modify attribute value        |

# **Ethernet Link Object**

| Object<br>Class No. | Object Instance | Description                                                                                                 |
|---------------------|-----------------|----------------------------------------------------------------------------------------------------|
| 0xF6                | 1 & 2           | This CIP object is responsible for the configuration and status information of each available Ethernet port |

# Class attributes

| Attribute | Name                | Default Value | Description                                                                              |
|-----------|---------------------|---------------|------------------------------------------------------------------------------------------|
| 1         | Revision            | 4             | Revision of this object                                                                  |
| 2         | Max. instance       | 2             | Maximum instance number of an object currently created in this class level of the device |
| 3         | Number of instances | 2             | The number of instances currently created in this class                                  |

#### Instance Attributes

| Attribute | Name                 | Default Value        | Description                                 |  |
|-----------|----------------------|----------------------|---------------------------------------------|--|
| 1         | Interface Speed      | 100                  | Interface speed currently in use            |  |
| 2         | Interface Flags      | 0x20                 | Interface status flags                      |  |
| 3         | Physical Address     | MAC add. of NRGC-EIP | MAC layer address                           |  |
| 4         | Interface Counters   |                      | Interface specific counters                 |  |
| 5         | Media Counters       |                      | Media specific counters                     |  |
| 6         | Interface Control    | 0                    | Configuration for physical interface        |  |
| 7         | Interface Type       | 0x02                 | Type of interface: twisted pair, fibre      |  |
| 8         | Interface State      | 0                    | Current state of interface                  |  |
| 9         | Admin State          | 2 (disabled)         | Administrative state:                       |  |
|           |                      |                      | 1- enabled                                  |  |
|           |                      |                      | 2- disabled                                 |  |
| 10        | Interface Label      | Port 0 or Port 1     | Human readable identification               |  |
| 11        | Interface Capability | 10 / HD,             | Indication of capabilities of the interface |  |
|           |                      | 10 / FD              |                                             |  |
|           |                      | 100 / HD             |                                             |  |
|           |                      | 100 / FD             |                                             |  |
| 768       | MDIX                 | 1                    | MDIX configuration:                         |  |
|           |                      |                      | 1- Autodetect                               |  |
|           |                      |                      | 2- Explicit MDI                             |  |
|           |                      |                      | 3- Expliciit MDIX                           |  |

#### Common Services

| Service<br>code | Service Name         | Class Level | Instance<br>Level | Description                   |
|-----------------|----------------------|-------------|-------------------|-------------------------------|
| 0x01            | Get Attribute All    |             |                   | Retrieve all attribute values |
| 0x0E            | Get Attribute Single | ☑           |                   | Retrieve attribute value      |
| 0x10            | Set Attribute Single |             |                   | Modify attribute value        |

# Class-specific Services

| Serv |    | Service Name  | Class Level | Instance<br>Level | Descriptio  | n           |        |     |     |     |
|------|----|---------------|-------------|-------------------|-------------|-------------|--------|-----|-----|-----|
| 0x4  | 4C | Get and Clear |             |                   | Retrieve    | attribute   | values | and | set | the |
|      |    |               |             |                   | attribute v | value to ze | ero    |     |     |     |

# 5.3.2 Vendor specific object classes

In order to access the **indexing data**, the following is required:

| Class Object   | 0x64                                                                                                    |
|----------------|----------------------------------------------------------------------------------------------------|
| Instance       | Address of NRGC-EIP (Always 255) OR<br>Address of RGN (1-32) depending on its position on the NRG bus chain |
| Attribute      | The index of the parameter (see tables below)                                                               |
| Attribute Size | The size of the attribute selected                                                                          |

The datatype of each attribute is uint 16. The attributes are in a little endian format.

# Indexing data for NRGC-EIP

| Attribute | Description     | Services                    | Size    | Valid Values                                                                       |
|-----------|-----------------|-----------------------------|---------|------------------------------------------------------------------------------------|
| 1         | Auto-addressing | Get Attribute Single (0x0E) | 2 bytes | Writing:                                                                           |
|           | Command/Status  | Set Attribute Single (0x10) |         | 1 -> Trigger an auto-addressing of the NRG bus chain on the next NRGC-EIP powerup. |

## Indexing data for RG..Ns

| Attribute | Description              | Services                                                   | Size     | Parameters                                                                                                    |
|-----------|--------------------------|------------------------------------------------------------|----------|----------------------------------------------------------------------------------------------------|
| 1         | Monitoring<br>Parameters | Get Attribute Single (0x0E)<br>Set Attribute Single (0x10) | 2 bytes  | Hold current period                                                                                                    |
| 2         | Alarm Parameters         | Get Attribute Single (0x0E)<br>Set Attribute Single (0x10) | 16 bytes | Alarm Setting Over voltage limit Under voltage limit Over current limit Under current limit Over frequency limit Under frequency limit Over temperature pre-warning |
| 3         | Control<br>Parameters    | Get Attribute Single (0x0E)<br>Set Attribute Single (0x10) | 8 bytes  | Output substitute mode Output substitute value Switching mode Time base (for Burst firing mode)                                                                     |
| 4         | RGN Commands             | Get Attribute Single (0x0E)<br>Set Attribute Single (0x10) | 2 bytes  | RGN command                                                                                                    |
| 5         | TEACH Parameters         | Get Attribute Single (0x0E)<br>Set Attribute Single (0x10) | 6 bytes  | TEACH voltage reference<br>TEACH current reference<br>TEACH % load deviation                                                                                        |
| 6         | Load Running<br>Hours    | Get Attribute Single (0x0E)<br>Set Attribute Single (0x10) | 2 bytes  | Load Running hours                                                                                                    |
| 7         | SSR History              | Get Attribute Single (0x0E)                                | 6 bytes  | Energy Reading (low) Energy Reading (high) SSR ON time                                                                                                    |

A description of each parameter with an indication of the possible values is listed in the table below

| Parameters                  | Description                                                                                                    | Values                                                                      |
|-----------------------------|----------------------------------------------------------------------------------------------------|-----------------------------------------------------------------------------|
| Hold current period         | Set the no. of cycles over which the Hold Current Reading is calculated                                                   | 1 – 32<br>18 (default)                                                      |
| Alarm Setting               | Set the alarm recovery mode                                                                                               | 0→ Automatic (default)<br>1 → Manual                                        |
| Over voltage limit (OVL)    | Set the over and under voltage limit if desired which will trigger an alarm if the voltage reading is beyond the range    | 0 – 660V & > UVL value<br>Default (660V)                                    |
| Under voltage limit (UVL)   |                                                                                                    | 0 - 660V & < OVL value<br>Default (0V)                                      |
| Over current limit (OCL)    | Set the over and under current limit if desired which will trigger an alarm if the current reading is beyond the range    | 0 -RGN model dependent &<br>> UCL value<br>Default (RGN model<br>dependent) |
| Under current limit (UCL)   | This parameter is in steps of 0.01, therefore a value of 1745 = 17.45A  Check 'Measurements' section for more information | 0 - RGN model dependent &<br>< OCL value<br>Default (0A)                    |
| Over frequency limit (OFL)  | Set the over and under current limit if desired which will trigger an alarm if the current reading is beyond the range    | 44 – 66Hz & > UFL value<br>Default (66Hz)                                   |
| Under frequency limit (UFL) |                                                                                                    | 44 – 66Hz & < OFL value<br>Default (44Hz)                                   |
| Over temperature            | Δ temperature from max at which                                                                                           | 0 - 50degC                                                                  |

|                                      |                                                                                                    | D ( II (0 IO)                                                                                                    |
|--------------------------------------|----------------------------------------------------------------------------------------------------|----------------------------------------------------------------------------------------------------|
| pre-warning                          | the RGN will issue an alarm                                                                                                    | Default (0dC)                                                                                                    |
| Output substitute mode               | Set the output mode to be used in case of a communication timeout                                                                                                    | 0 → Clear Output<br>1 → Hold Output (default)<br>2 → Set Value                                                                                                    |
| Output substitute value              | Set the % control level to be used in case of a communication timeout. (Only applicable for 'Set Value option' for Output substitute mode                                                                                                    | 0 (default) – 100%                                                                                                    |
| Switching mode                       | Set the switching mode that the<br>RGN shall use at the output                                                                                                    | 0 → External 1 → ON/OFF (default) 2 → Burst 3 → Advanced full cycle 4 → Distributed full cycle                                                                     |
| Timebase                             | Set the desired timebase. (only applicable for burst firing mode)  This parameter is in steps of 0.1, therefore a value of 11 = 1.1s                                                                                                    | 0.1 (default) - 10s                                                                                                    |
| RGN commands                         | Insert value to indicate the command that shall be executed by the RGN                                                                                                    | 1 -> start a TEACH operation 4 -> store parameters permanently in RGN 8 -> clear Latched Alarms in case latching of alarms is activated 99 -> factory reset of RGN |
| TEACH voltage reference              | Holds the reference voltage to be used for the load deviation alarm. Value be updated automatically with a TEACH command or manually. If TEACH is not successful value will reset to 0                                                                      | 0 (default) – 660VAC                                                                                                    |
| TEACH current reference              | Holds the reference current to be used for the load deviation alarm. Can be updated automatically with a TEACH command or manually If TEACH is not successful value will reset to 0  This parameter is in steps of 0.01, therefore a value of 1745 = 17.45A | 0 – Max. current limit (RGN<br>model dependent)                                                                                                    |
| TEACH % load deviation               | Holds the percentage load deviation used for the load deviation alarm.                                                                                                    | 4 - 100%<br>10% (default)                                                                                                    |
| Load running hours reset             | Use this index to reset the load running hours reading in case of load or SSR replacement in hours                                                                                                    | 0 hrs (default) -                                                                                                    |
| Energy Reading (low)<br>(read only)  | The energy reading is split into 2 indexes. This index holds the lower value                                                                                                    | 0 (default) -                                                                                                    |
| Energy Reading (high)<br>(read only) | This index holds the upper value of the energy reading                                                                                                    | 0 (default) -                                                                                                    |
| SSR ON time<br>(read only)           | Holds the accumulated time in hours that the output of the RGN was switched ON                                                                                                    | 0 (default) -                                                                                                    |

In order to access the **Module and Network status**, the following is required:

| Class Object | 0x68                                                                                                    |
|--------------|----------------------------------------------------------------------------------------------------|
| Instance     | 1                                                                                                    |
| Attribute    | 2 => Module Status (UDINT, 4-bytes, little-endian encoding) 3 => Network Status (UDINT, 4-bytes, little-endian encoding) |
| Services     | Get Attribute Single (0x0E) and Get Attribute All (0x01)                                                                 |

Below are the possible values for each attribute:

#### **Module Status**

| Returned Value | Description                                                                                   |
|----------------|-----------------------------------------------------------------------------------------------|
| 0              | No power. The module status LED is off.                                                       |
| 1              | Self-test. During POST the module status LED should be flashing green and red                 |
| 2              | Standby i.e. device not yet configured. In this case the module status LED is flashing green. |
| 3              | Device operational. The module status LED is steady green                                     |
| 4              | Major recoverable fault. In this case the module status LED flashes red.                      |
| 5              | Major unrecoverable fault. In this specific scenario the module status LED is steady red.     |

# **Network Status**

| Returned Value | Description                                                                                                    |
|----------------|----------------------------------------------------------------------------------------------------|
| 0              | Not powered, no IP address. The network status LED is off                                                                                                    |
| 1              | No connection. An IP address has been configured, but no CIP connections are established, and an Exclusive Owner connection has not timed out. The network status indicator is flashing green |
| 2              | Connected. At least one CIP connection of any transport class is established, and an Exclusive Owner connection has not timed out. The network status indicator is steady green.              |
| 3              | Connection timeout. An Exclusive Owner connection for which this device is the target has timed out.                                                                                          |
| 4              | Duplicate IP. The device has detected that its IP address is already in use. The network status LED is static red.                                                                            |
| 5              | Self-test. Mainly this occurs during POST, and the network status LED should be flashing green and red                                                                                        |

# 6. Functions

#### 6.1 Functions overview

The NRG solid state relays are equipped with a range of functionality within one device. For a list of some of the features refer to the table below.

| Feature                         | RGx1ACMN |
|---------------------------------|----------|
| External Control                | X        |
| ON / OFF Control                | X        |
| Power Control                   | X        |
| Monitoring of system parameters | X        |
| SSR diagnostics                 | X        |
| Load diagnostics                | X        |
| Overtemperature protection      | X        |

### 6.2 Switching modes

#### ON / OFF mode

The ON-OFF mode controls the solid state relays at the user's command. Through an I/O output message, the RG..N can be controlled using the control level. A control level of 0% indicates SSR output OFF and a control level of 100% indicates SSR output ON.

The advantages of this mode are:

• It is effectively a direct replacement of the A1-A2, i.e. for existing systems, the control algorithm within the PLC can be left relatively untouched and the output is redirected via the communication interface.

All RG..Ns on the bus chain can be controlled within 10ms.

#### **Burst Firing mode**

The Burst firing mode works with the control level and a time-base parameter which can be varied from 0.1 seconds to 10 seconds. The percentage ON time is then determined by the control level via an I/O output command. Therefore, with a control level of 10%;10% of the time-base will be ON and 90% will be OFF. The figure below shows example waveforms of this firing mode at different control levels. In this example the time base was set to 1 second. The percentage control resolution depends on the timebase set by the user. To achieve a 1% resolution, the time base has to be a minimum of 2 sec for 50Hz and 1.7 sec for 60Hz.

Output with Burst firing mode @ 33% control level

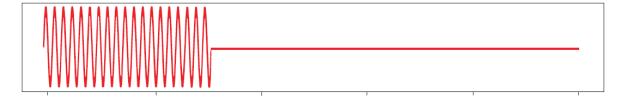

Output with Burst firing mode @50% control level

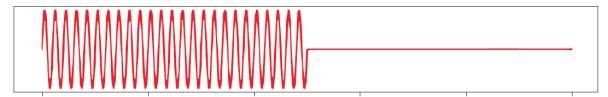

Output with Burst firing mode @ 66% control level

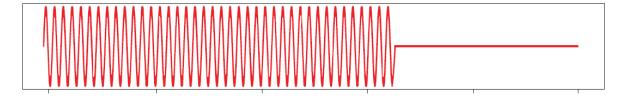

#### Distributed Firing mode

The Distributed firing mode works with a control level and a fixed time-base of 100 full cycles (2 seconds for 50 Hz). This mode operates with full cycles and it distributes the ON cycles as evenly as possible over the time base. In this mode, since the resolution is 1% and the time base is of 100 full cycles, the control level is equal to the number of full cycles over the whole time base.

1% = 1 full cycle every 100 cycles

2% = 2 full cycles every 100 cycles = 1 full cycle every 50 cycles

Output with Distributed firing mode @ 33% control level

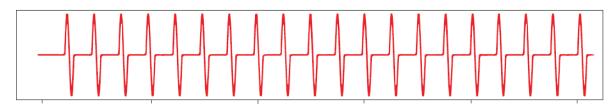

Output with Distributed firing mode @ 50% control level

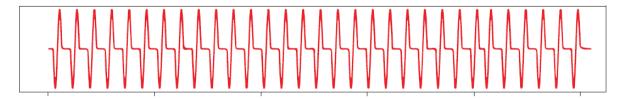

Output with Distributed firing mode @ 66% control level

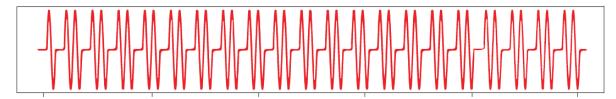

The advantage of Distributed over Burst is the reduction in thermal cycling. On the other hand, Distributed mode suffers from worse harmonics/emissions than Burst mode.

#### Advanced Full Cycle firing

Advanced Full Cycle (AFC) firing works on the same concept as Distributed but rather than distributing full cycles, half cycles are distributed. This mode also works over a time base of 100 full cycles (200 half cycles). In this mode, since the resolution is 1% and the time base is of 100 full cycles, the control level is equal to the number of full cycles over the whole time base. 1% = 2 half cycles every 200 half cycles = 1 half cycles every 200 half cycles = 1 half cycles = 1 half cycles =

Output with Advanced full cycle firing mode @ 33% control level

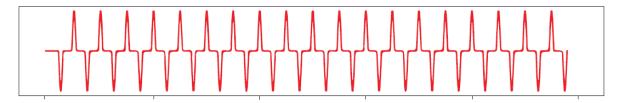

Output with Advanced full cycle firing mode @ 50% control level

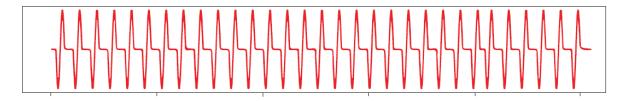

Output with Advanced full cycle firing mode @ 66% control level

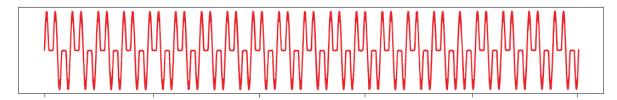

The advantage of AFC over Burst is the reduction in thermal cycling. Another advantage of AFC is that visual flicker is less noticeable than Distributed thus making it suitable for shortwave infrared heater applications. AFC has the disadvantage of worse harmonics/emissions than Burst and also slightly worse than Distributed.

## External firing mode

The RG..N can also be controlled externally via the A1,A2 terminal behind the blanking cover. For further information on the technical specifications of the input terminal, please refer to the product datasheet.

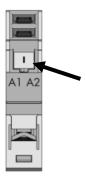

Figure 9 Remove blanking cover from bottom of RG..N to control the RG..N externally. RGM25 plug is required (not included)

#### 6.3 Measurements

#### Voltage RMS

The last reading of the rms voltage is recorded. The value of the reading is in 1V steps hence a value of 50 means 50V, a value of 700 means 700V. If a fault occurs in the system such that it is not possible to measure the voltage, the reading is 0. The reading is updated every half cycle based on the average of the last 16 half cycles. If the Ref terminal is not connected this register reads the on-state voltage of the RG..N when the output is ON.

#### **Current RMS**

The last reading of the RMS current is recorded. This reading is in steps of 0.01A hence a value of 50 means 0.5A and a value of 1747 means 17.47A. If a fault occurs in the system such that it is not possible to measure the current, this value is 0. This reading is updated every half cycle but is based on the average of the last 16 half cycles.

#### Frequency RMS

The last reading of the frequency is recorded. The value is in steps of 1 Hz. If a fault occurs in the system such that it is not possible to measure the frequency, this register gives a value of 0. This value is updated every half cycle but is based on the averaged value of the last 15 cycles.

#### **Hold Current**

The highest rms current detected in the last number of cycles which is set in the Hold Current Period setting. This value is in steps of 0.01A hence a value of 50 means 0.5A and a value of 1747 means 17.47A. The Hold current is not available with the Advanced Full Cycle firing mode in which case it will read a value of 0.

#### **Apparent Power**

The apparent power reading is recorded in VA. This reading is in steps of 1VA and hence a value of 567 would mean 567VA. This value is updated every half cycle and is a multiplication of the Voltage RMS value and Current RMS value determined in the last half cycle. This reading requires the 'Ref' terminal to be connected, otherwise the value will be constantly 0.

#### **Real Power**

The real power reading is recorded in W. This reading is in steps of 1W and hence a value of 567 would mean 567W. This value is updated every half cycle and is a multiplication of the Voltage RMS value and Current RMS value determined in the last half cycle. This reading requires the 'Ref' terminal to be connected, otherwise the value will be constantly 0.

Note that for resistive loads with power factor = 1, the real power and the apparent power will be the same.

#### Energy

The initial value of this register at power-up is the last reading recording before switch OFF of the NRG controller. In case of a new device this value starts from 0. This reading starts counting from the initial value at power-up the kWh consumed during this power up. This reading is updated in steps of 1 kWh hence a value of 1034 would mean 1034kWh.

#### **SSR Running Hours**

This reading records the accumulated time in hours that the output of the RG..N was switched ON. The value is updated every half cycle. The initial reading at power-up is the last reading recorded before switch OFF of the NRG controller. In case of a new device this value starts from 0. This reading starts from the initial value at power-up the running hours during this power up. The reading is updated in steps of 1hour hence a value of 1034 would mean 1034h that the output was ON during its lifetime. In the event that the counter reaches its maximum value, the counter shall roll back to 0 and start counting up again.

#### **Load Running Hours**

This reading records the accumulated time in hours that the output of the RG..N was switched ON. The value of this register is updated every half cycle. The initial value of this register at power-up is the last reading recording before switch OFF of the NRG control. This reading is updated in steps of 1 hour hence a value of 1034 would mean 1034h that the output was ON during its lifetime. In case of a new SSR this value starts from 0. This reading can be reset in case of a load or SSR replacement via the Load Running Hours reset setting. A 'Store Permanently' command shall be executed after modifying the value.

# 7. Alarms and Diagnostics

The NRG bus chain is equipped with on-board diagnostics to facilitate troubleshooting. The status of each component can be identified via the status LEDs on the façade of the product as well as via the communication system.

The errors identified by the NRG controller indicate any identified issues relating to the status of the NRG internal bus. On the other hand, the alarms on the NRG solid state relay indicate any alarms relating to the SSR or the process.

# 7.1 LED indications – NRG Controller

| ON        | Green          | ON:                                                                                                    | US is present at terminals Us+ Us-                                                               |
|-----------|----------------|----------------------------------------------------------------------------------------------------|--------------------------------------------------------------------------------------------------|
| 0         |                | OFF:                                                                                                    | US is not present at terminals Us+ Us-                                                           |
| Link      | Green          | ON:                                                                                                    | The NRG controller is linked to Ethernet                                                         |
| (X1, X2)  | Orceri         | OFF:                                                                                                    | The NRG controller has no link to Ethernet                                                       |
| RX/TX     | Yellow         | Flickering:                                                                                                    | The NRG controller is sending/receiving Ethernet frames                                          |
| (X1, X2)  | 10011          | OFF:                                                                                                    | The NRG controller is not sending/receiving Ethernet frames                                      |
| Bus       | Yellow         | ON:                                                                                                    | Transmission of messages from NRG Controller to RGNs                                             |
|           | _              | OFF:                                                                                                    | Internal bus is idle                                                                             |
| MS        | Red /          | Green:                                                                                                    | NRG Controller is operational                                                                    |
|           | Green          | Green Flickering                                                                                                  | NRG Controller has not been configured                                                           |
|           | _              | Green / Red Flickering:                                                                                           | NRG Controller is performing its power-up testing                                                |
|           |                | Red:                                                                                                    | NRG Controller has detected a major unrecoverable fault                                          |
|           |                | Red<br>Flickering:                                                                                                | NRG Controller has detected a major recoverable fault                                            |
|           |                | OFF:                                                                                                    | NRG Controller is powered off                                                                    |
| NS        | Red /<br>Green | Green:                                                                                                    | Connected: An IP address is configured and at least one CIP connection is established            |
|           | _              | Green<br>Flickering:                                                                                              | No connections: An IP address is configured but no CIP connections are established               |
|           |                | Green / Red Flickering:                                                                                           | NRG Controller is performing its power-up testing                                                |
|           |                | Red:                                                                                                    | Duplicate IP: NRG Controller detected that its IP address is already in use                      |
|           |                | Red<br>Flickering:                                                                                                | Connection timeout: An IP address is configured and and Exclusive Owner connection has timed out |
|           |                | OFF:                                                                                                    | NRG Controller does not have an IP address or is powered off.                                    |
| Alarm Red | 2 Flashes:     | Configuration error (Device limit error, Device conflict error, Device unconfigured error, Device position error) |                                                                                                  |
|           |                | 4 Flash                                                                                                    | Supply error                                                                                     |
|           |                | 8 Flashes                                                                                                    | Communication error                                                                              |
|           |                | 9 Flashes                                                                                                    | Internal error                                                                                   |
|           |                | 10 Flashes                                                                                                    | Termination error                                                                                |

# 7.2 LED indications – RG..N

| LOAD  | OAD Green | ON:                  | SSR output is ON                                      |
|-------|-----------|----------------------|-------------------------------------------------------|
|       |           | OFF:                 | SSR output is OFF                                     |
| BUS   | Yellow    | ON:                  | Communication ongoing between NRG controller and RGNs |
|       |           | OFF:                 | Communication between NRG controller and RGNs is idl  |
| Alarm | Red       | 100% ON:             | SSR over-temperature                                  |
|       |           | 1 Flash              | Load deviation                                        |
|       |           | 2 Flashes            | Mains loss                                            |
|       |           | 3 Flashes            | Load loss / SSR open circuit                          |
|       |           | 4 Flashes            | SSR short circuit                                     |
|       |           | 5 Flashes            | Frequency out of range                                |
|       |           | 6 Flashes            | Current out of range                                  |
|       | 7 Flashes | Voltage out of range |                                                       |

| 8 Flashes | Communication error (BUS) |
|-----------|---------------------------|
| 9 Flashes | Internal error            |

# 7.3 Alarms – NRG Controller

| Internal Error |                                                                                                    |
|----------------|----------------------------------------------------------------------------------------------------|
| Description    | This alarm is issued when a problem arises within the internal circuitry of the NRG controller. In the presence of this alarm, the NRG controller will try as much as possible to proceed with normal operation. It is up to the user to detect the presence of errors reported by the NRGC and take action accordingly. When continuing operation with NRGCs reporting an internal error there is a risk that communication may not work correctly or may not be possible, damage may occur to the RGN devices on the BUS if the internal error is caused by an overvoltage on the supply lines. |
| Diagnose       | Consider replacing the NRG Controller                                                                                                    |

| Bus Error   |                                                                                                   |
|-------------|---------------------------------------------------------------------------------------------------|
| Description | This error is issued in case of wrong messages exchanged between the NRG Controller and the RGNs. |
| Diagnose    | Not applicable                                                                                    |

| Device Limit Error |                                                                         |
|--------------------|-------------------------------------------------------------------------|
| Description        | More than 32 RGNs are detected on the NRG bus chain                     |
| Diagnose           | Confirm that the number of RGNs connected to one NRG Controller is < 32 |

| Termination Error |                                                                                                    |
|-------------------|----------------------------------------------------------------------------------------------------|
| Description       | This alarm is issued at power-up if the NRG controller detects that the BUS between the NRG controller and the RGNs is not correctly terminated. This car be due to:  • An internal fault in the NRG controller (start of BUS termination)  • RGN-TERMRES is faulty  • An internal fault in the RGN that affects the BUS This Alarm will clear (unless alarm latching is selected) when the NRG controller is powered-off and powered-on again and the termination of the BUS is found in order |
| Diagnose          | Make sure RGN-TERMRES is connected to the last RGN on the NRG bus chain                                                                                                    |

| Device Conflict Error |                                                                                                    |
|-----------------------|----------------------------------------------------------------------------------------------------|
| Description           | Two RGNs on the same NRG bus chain have the same address.                                                                              |
| Diagnose              | Check internal bus connections. If bus connection is correct, do an auto addressing command. Otherwise re-connect the bus as required. |

| Device Unconfigured Error |                                                        |
|---------------------------|--------------------------------------------------------|
| Description               | An RG.N on the NRG bus chain does not have an address. |
| Diagnose                  | Do an auto-addressing command                          |

| Device Position Error |                                                                                            |
|-----------------------|--------------------------------------------------------------------------------------------|
| Description           | The position of some devices on the internal bus does not correspond to the stored address |
| Diagnose              | Check alarms on individual RGNs on the internal bus for more detail.                       |

| Power supply out of range |                                                                                      |
|---------------------------|--------------------------------------------------------------------------------------|
| Description               | The internal supply voltage of the NRG controller is not within the specified range. |
| Diagnose                  | Check that supply on Us+, Us- is within the specified range                          |

# 7.4 Alarms – RG..N

| SSR Overtemperature |                                                                                                    |
|---------------------|----------------------------------------------------------------------------------------------------|
| Description         | This situation happens when the RGN does not operate within the rated specifications causing the SSR to overheat. The output of the RGN is switched OFF to prevent the RGN from getting damaged due to overheating. When the RGN cools down, the alarm automatically recovers unless alarm latching is selected, the Alarm LED is switched OFF, and the RGN output can be switched accordingly |
| Diagnose            | Confirm that RGN used is operated within the rated specifications (current rating, spacing and surrounding temperature.                                                                                                    |

| SSR Overtemperature Pre-warning |                                                                                                    |  |
|---------------------------------|----------------------------------------------------------------------------------------------------|--|
| Description                     | This is not an alarm condition and has no effect on the function of the RGN. The Over-Temperature Pre-warning alarm is activated when the pre-warning margin set on the RGN is not respected. For example, the over temperature prewarning has been set to $40 \deg C$ and the actual delta is $39 \deg C$ . In this case, the over temperature prewarning alarm is activated. This alarm is re-set when the actual temperature reading is $\geq 40 \deg C$ . This alarm does not trigger the Alarm LED on the RGNs. |  |
| Diagnose                        | Confirm that RGN used is operated within the rated specifications (current rating, spacing and surrounding temperature.                                                                                                    |  |

| Load deviation alarm             |                                                                                                    |
|----------------------------------|----------------------------------------------------------------------------------------------------|
| Load deviation alarm Description | This alarm works in conjunction with the TEACH Voltage Reference, TEACH Current Reference and TEACH % load deviation settings. If the values of the TEACH Voltage and Current reference are > 0 either through a 'TEACH' command or updated manually; the load deviation alarm is activated.  With a TEACH command the values of Vref and Iref registers will be updated by measuring the present current and voltage over a period of time. The TEACH command is refuted in case of alarms present on the system. If the TEACH is unsuccessful, the values of Vref and Iref will be cleared to 0. The TEACH command does not take control of the output of the SSR, it is up to the user to issue a TEACH command when the output is switched ON with a control percentage of >5%. The duration of the TEACH procedure shall take up to a maximum of 35s depending on the level of control percentage. A 'Store Permanently' command is required after a TEACH command for the values of the Vref and Iref to be saved permanently in the device for next power up.  The load deviation alarm is issued when a change in resistance > the % load deviation setting is detected. The resistance is measured using the Voltage and Current reference. The load deviation alarm is useful to detect changes in the load either due to load degradation or partial load failure when more than one load is connected to the SSR. |
| Diagnose                         | Check loads for degradation or partial load failure (in case of multiple loads with 1 RGx1AN). Take into consideration the load thermal coefficient when setting the percentage deviation in LDEVPR to avoid this alarm from being issued unnecessarily.                                                                                                    |

| Mains loss |                                                                                                    |
|------------|----------------------------------------------------------------------------------------------------|
|            | Voltage and current signals are missing for more than 3 mains half cycles. The cause is a mains loss (Ref terminal must be connected to identify this alarm otherwise alarm can be either mains loss or load loss) |
| Diagnose   | Ensure mains supply is ON. Confirm that protection (fuses / miniature circuit breakers) have not tripped. Ensure L1 terminal of RGN is properly connected.                                                         |

| Load loss / SSR Open Circuit |                                                                                                    |
|------------------------------|----------------------------------------------------------------------------------------------------|
| Description                  | Load is not switching ON for > a mains half cycle when control signal is present. The cause is either a load loss or a RGN open circuit condition.       |
| Diagnose                     | Make sure that load is not faulty or if the SSR is in an open circuit condition. If an RGN is replaced, make sure to follow the re-addressing procedure. |

| SSR Short Circuit |                                                                                                    |
|-------------------|----------------------------------------------------------------------------------------------------|
| Description       | This condition is identified when current, >300mA flows through the RGN output when control signal is OFF.                                                                                                    |
| Diagnose          | Make sure that the appropriate short circuit protection is utilised. If an RG.N is replaced, follow re addressing procedure at power-up. Check load and protection devices (fuses or Miniature Circuit Breakers) status before re-starting. |

| Frequency out of range |                                                                                                    |
|------------------------|----------------------------------------------------------------------------------------------------|
| Description            | This condition is identified when the frequency measured by the RGN is not within the set range hence is > Over Frequency value or < Under Frequency value. This alarm is issued if this condition is present for >10 seconds. Though indicated as an alarm condition, this alarm has no effect on the function on the RGN and it is up to the user to decide what to do when this alarm is activated. |
| Diagnose               | Check line frequency and ensure that the over and under frequency limits are set properly. Though the switching function of the RGN is not affected by this alarm, care must be taken to make sure RGN is operated within its rated specification.                                                                                                    |

| Current out of range |                                                                                                    |                                                                                                    |  |
|----------------------|----------------------------------------------------------------------------------------------------|----------------------------------------------------------------------------------------------------|--|
| Description          | within the set range hence is > alarm is issued if this condition i alarm condition, this alarm has to the user to decide what to d | This condition is identified when the frequency measured by the RGN is no within the set range hence is > Over Current value or < Under Current value. This alarm is issued if this condition is present for >10 seconds. Though indicated as ar alarm condition, this alarm has no effect on the function on the RGN and it is up to the user to decide what to do when this alarm is activated. |  |
|                      |                                                                                                    | led by the maximum current for each NRG solid variants with their maximum current values is listed                                                                                                    |  |
| Current limits       | RGC1A60CM25KEN                                                                                                    | 33                                                                                                    |  |
|                      | RGC1A60CM32KEN                                                                                                    | 33                                                                                                    |  |
|                      | RGC1A60CM32GEN                                                                                                    | 47                                                                                                    |  |
|                      | RGC1A60CM42GEN                                                                                                    | 64                                                                                                    |  |
|                      | RGC1A60CM62GEN                                                                                                    | 93                                                                                                    |  |
|                      | RG\$1A60CM50KEN                                                                                                    | 55                                                                                                    |  |
|                      | RG\$1A60CM92KEN                                                                                                    | 99                                                                                                    |  |
|                      | RG\$1A60CM92GEN                                                                                                    | 99                                                                                                    |  |
| Diagnose             |                                                                                                    | The over current limit is bounded by the maximum current for each NRG solic state relay variant. A list of the variants with their maximum current values is listed in the table below.                                                                                                    |  |

| Voltage out of range |                                                                                      |
|----------------------|--------------------------------------------------------------------------------------|
| Description          | This condition is identified when the voltage measured by the RGN is not within      |
|                      | the set range hence is > Over Voltage value or < Under Voltage value. This alarm     |
|                      | is issued if this condition is present for >10 seconds. Though indicated as an alarm |
|                      | condition, this alarm has no effect on the function on the RGN and it is up to the   |
|                      | user to decide what to do when this alarm is activated.                              |

| Diagnose | Check mains and ensure that the over and under voltage limits are set properly. Though the switching function of the RGN is not affected by this alarm, care must be taken to make sure RGN is operated within its rated specification. |
|----------|----------------------------------------------------------------------------------------------------|

| Communication (BUS) error |                                                                                                    |
|---------------------------|----------------------------------------------------------------------------------------------------|
| Description               | This alarm indicates that a problem in the communication between the PLC and the RGN has occurred. It is only issued via the Alarm LED on the RGN. This alarm should also trigger the BUS error alarm via the communication system. |
| Diagnose                  | Not applicable                                                                                                    |

| Internal error |                                                                                                    |
|----------------|----------------------------------------------------------------------------------------------------|
| Description    | This alarm is issued when a problem arises within the internal circuit of the RGN. In the presence of this alarm, the RGN will try as much as possible to proceed with normal operation. It is up to the user to detect the presence of errors reported by the RGN and take action accordingly. When continuing operation with RGNs reporting an internal error there is a risk that the messages are not correctly received by the RGN and/or replies will not be correctly received by the NRGC and/or main controller. |
| Diagnose       | Confirm presence of 24V supply voltage on the NRG Controller US terminals. Otherwise, replace the RGN reporting an internal error.                                                                                                    |

# 8. Service and Maintenance

# 8.1 Internal bus communication check

During the initially installation of the system, it may be useful to do a communications check before connecting the NRG controller to the PLC. A communications check will ensure that all RG..Ns connected on the bus chain are responding.

To perform a communications check, press the blue button on the facade of the NRG controller for 2 – 5 seconds. The NRG controller will ping each device sequentially. All communicating RG..Ns on the NRG bus chain will have their BUS LED flashing to indicate that communication was established,.

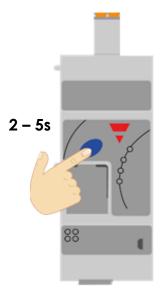

Figure 10 Press blue button for 2 - 5s to start / stop communications check

After finishing with the communications check it is important to turn it off by pressing again the blue button (2-5 secs) otherwise PLC cannot communicate with the NRG bus chain.

# 8.2 Replacing an RG..N

When an RG..N has to be replaced:

- 1) Connect the new RG..N to the bus chain
- 2) Perform an auto-addressing function as explained in Section 3.3 or via an acyclic command
- 3) If the same RG..N variant is used as the previous one (same part number), start-up parameters will be sent automatically upon start up of the PLC and communication should initiate.
- 4) If a new part-number is used, the PLC will only intiate communication with the RG..N if the current rating of the new device is higher, otherwise the RG..N will not be found on the communication interface.
- 5) If step 2 is accidentally skipped, an Unconfigured error shall automatically be triggered which would indicate that an auto-addressing is required.

Note: RG..N replacements should be performed with the system turned OFF.

# 8.3 Using the NRG system without 'REF' terminal connection

The NRG system can be utilised without connecting the 'REF' terminal however this will constitute some limitations as listed below:

- 1) The following readings are not available: RMS Voltage, Real Power and Apparent Power
- 2) The 'TEACH' operation cannot be executed
- 3) Voltage out of range and Load deviation alarms are not available
- 4) The mains loss alarm cannot be discriminated from a load loss. Therefore, a mains loss alarm will indicate either a mains loss or a load loss.